# 1.1 MRP

## 1.1.1 Введение

Протокол MRP (Media Redundancy Protocol) является стандартизированным протоколом, применение которого закреплено в стандарте МЭК 62439 разделах 1, 2, 3. Протокол подразумевает объединение в кольцо группы коммутаторов, один из которых берет на себя роль ведущего (Мастера). MRP позволяет создавать независимую от протокола кольцевую топологию с временем переключения менее 500 мс. По стандарту рекомендованное значение этого параметра может быть установлено на уровне 10, 30, 200, 500 мс. Указанные значения гарантируются при любых наихудших условиях работы сети, а типовые значения времени восстановления, как правило, намного меньше.

### 1.1.2 Концепция

Мастер (Master): кольцо может иметь только один узел в статусе «Мастер». Мастер отправляет пакеты протокола MRP и следит за текущим статусом кольца. Когда кольцо замкнуто, из двух портов, которые включены в кольцо, один находится в состоянии пересылки (Forwarding), а другой в состоянии блокировки (Blocking), соответственно.

Ведомый (Slave): кольцо может включать в себя несколько ведомых устройств. Ведомые устройства отслеживают и пересылают сообщения кольцевого протокола MRP, и передают «Мастеру» информацию об ошибках.

Control-vlan: VLAN для обмена сообщениями по кольцевому протоколу MRP.

Состояние пересылки (Forwarding state): если порт находится в состоянии пересылки, он может получать и отправлять данные.

Состояние блокировки (Blocking state): если порт находится в состоянии блокировки, он может принимать и пересылать только пакеты протокола MRP.

Расширенный режим (Advanced mode): ведомое устройство будет сообщать информацию об ошибке Мастеру.

Время восстановления (Recovery time): периодичность, с которой Мастер отправляет сообщения кольцевого протокола MRP.

### 1.1.3 Реализация

Кольцевой порт Мастера, находящийся в состоянии пересылки периодически отправляет сообщения для определения состояния кольцевого соединения. Если порт Мастера, находящийся в состоянии блокировки, получает сообщение, то это означает, что топология «кольца» замкнута. В противном случае оно находится в состоянии разрыва.

Рабочий процесс переключения для коммутаторов A, B, C, D:

- 1. Настройте коммутатор A как Мастер, а остальные коммутаторы как Ведомые узлы.
- 2. Кольцевой порт 1 Мастера находится в состоянии пересылки, а кольцевой порт 2 — в состоянии блокировки. Оба кольцевых порта ведомого коммутатора

находятся в состоянии пересылки.

- 3. Если связь между устройствами C и D разрывается (см. рис. 1):
- a) порт 6 и порт 7 на ведомом устройстве находятся в состоянии блокировки, а порт 2 Мастера переходит в состояние пересылки, соответственно связь восстанавливается.
- b) после восстановления связи между устройствами C и D, порты 6 и 7 ведомого устройства возвращаются в состоянии пересылки, а порт 2 Мастера, соответственно, переходит в состояние блокировки, а статус сети возвращается к прежней схеме.

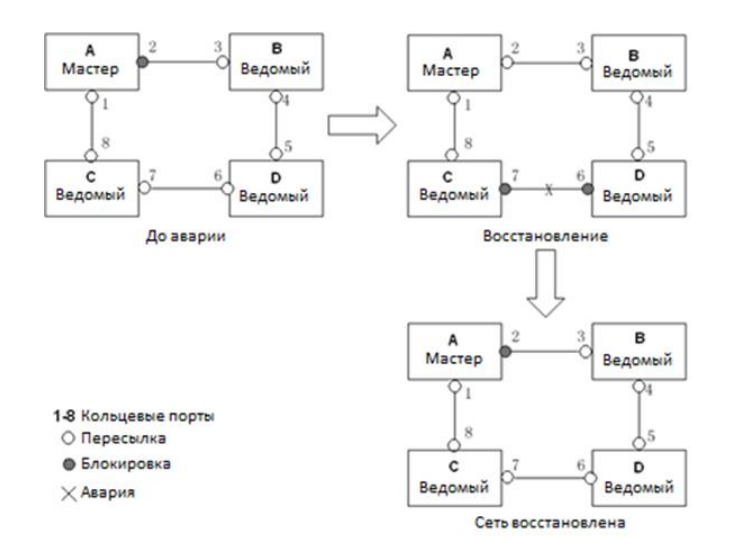

Рис. 1. Диаграмма восстановления сети между коммутаторами C и D

- 4. Если линия связи между коммутаторами А и C неисправна (см. рис. 2):
- a) порт 1 находятся в состоянии блокировки, а порт 2 переходит в состояние пересылки, обеспечивая работающую линию связи.
- b) когда неисправность устранена, порт 1 все еще находятся в состоянии блокировки, а порт 8 находится в состоянии пересылки. Переключение в данном случае не происходит.

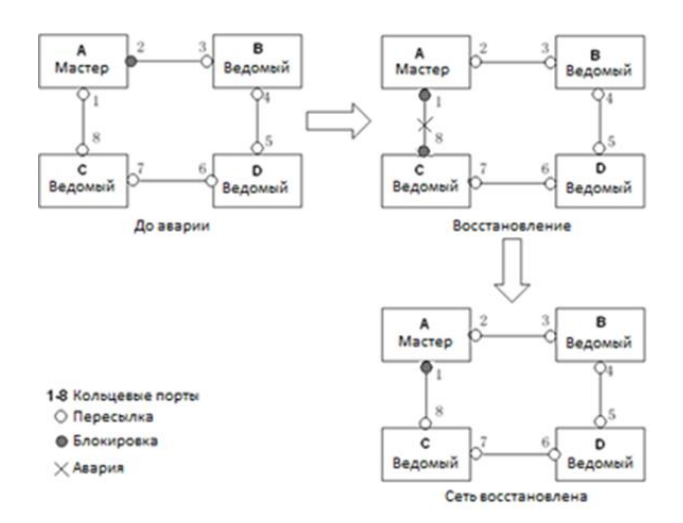

Рис. 2. Диаграмма восстановления сети между коммутаторами A и C

# 1.1.4 Поясняющая информация

Настройки MRP должны соответствовать следующим условиям:

- Все коммутаторы в кольце должны быть настроены на один и тот же номер домена;
- В одном кольце может быть только один Мастер и также несколько ведомых устройств;
- Для каждого коммутатора можно настроить только два кольцевых порта;
- Настройка кольцевого порта в тегированном режиме осуществляется с использованием VLAN.

1.1.5 Настройка через WEB-интерфейс

1. Настройка режима резервирования MRP.

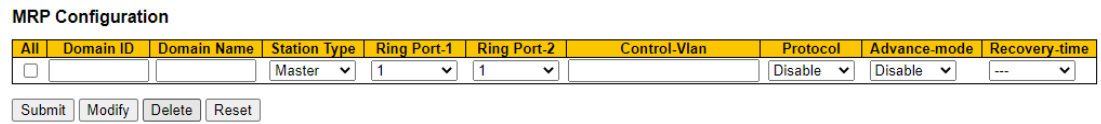

### Рис. 3. Настройка MRP

### **Идентификатор домена (Domain ID)**

Диапазон значений: 1~3

Функция: Идентификатор домена используется для разграничения колец. Один коммутатор поддерживает до 3 колец. Количество колец зависит от количества портов коммутатора.

**Имя домена (Domain name)**

Диапазон значений: 1 ~ 31

Функция: настройка имени домена.

### **Тип узла (Station Type)**

Опции: Master/Slave (Мастер/Ведомый)

По умолчанию: Master (Мастер)

Функция: выбор роли коммутатора в кольце.

**Кольцевой порт 1/Кольцевой порт 2 (Ring Port 1/Ring Port 2)**

Варианты: all switch ports (все порты коммутатора)

Функция: выбор двух кольцевых портов.

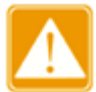

- Настройка на кольцевых портах функции MRP и функции агрегации портов являются взаимоисключающими. Кольцевые порты MRP нельзя добавлять в группу агрегации, соответственно порты, добавленные в группу агрегации, нельзя настроить как кольцевые порты MRP.
- Кольцевые порты не могут быть назначены одновременно с использованием протоколов RSTP, MRP, Sy2-Ring-Port и Sy2-RP-Port, то есть кольцевые порты MRP не могут быть настроены как порты RSTP, кольцевые и резервные порты Sy2-RP-Port, кольцевые и резервные порты Sy2-Ring-Port. Соответственно, порты RSTP,

кольцевые порты и резервные порт Sy2-RP-Port и Sy2-RP-Port не могут быть настроены как кольцевой или резервный порт MRP.

• Не рекомендуется настраивать порты в изолированной группе одновременно как кольцевые порты MRP, а кольцевые порты MRP не могут быть добавлены в изолированную группу.

### **Control-Vlan**

Диапазон значений: 1 ~ 4093 По умолчанию: неверная конфигурация 0 Функция: настройка кольцевого протокола VLAN **Протокол (Protocol)** Опции: Enabled/Disabled (Включено/Выключено). Значение по умолчанию: Disabled (Выключено). Функция: включение и выключение протокола MRP. **Расширенный режим (Advanced mode)** Опции: Enabled/Disabled (Включено/Выключено). Значение по умолчанию: Enabled (Включено). Функция: включение и выключение расширенного режима. **Время восстановления (Recovery Time)** Варианты: 500 мс / 200 мс По умолчанию: 500 мс

Функция: настройка времени восстановления.

#### 2. Просмотр и модификация MRP

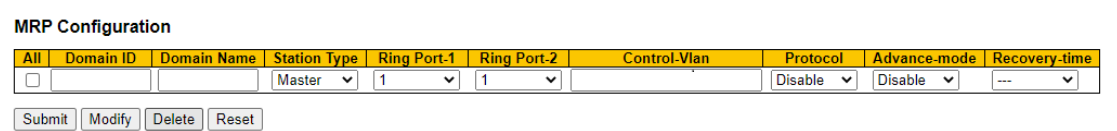

#### Рис. 4. Отображение настроек MRP

Выберите одну из записей MRP, нажмите <Modify>, чтобы изменить настройки соответствующей записи; нажмите <Delete> для удаления соответствующей записи MRP.

3. Отображение настроек MRP для каждого порта.

Нажмите соответствующую запись чтобы отобразить состояние кольца MRP и каждого порта.

#### **MRP** Information

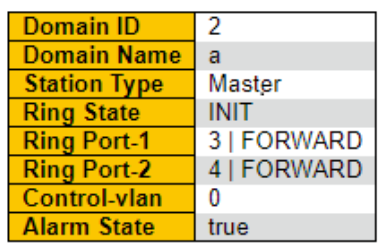

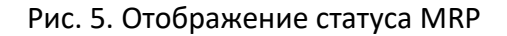

Как показано на рис. 6, коммутаторы A, B, C, D образуют кольцо 1.

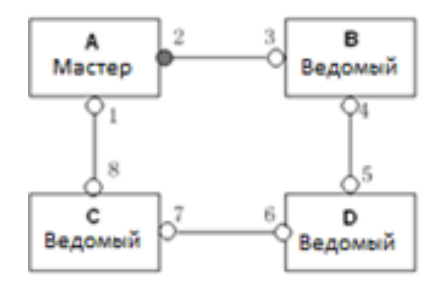

Рис. 6. Настройка сети MRP

1. Настройка коммутатора А:

Идентификатор домена: 1; Имя домена: А; Кольцевые порты: 1 и 2; Тип коммутатора: Master (Master).

2. Настройка коммутаторов B, C, D:

Идентификатор домена: 1; Имя домена: A; Кольцевые порты: 1 и 2; Тип коммутаторов: Slave (Ведомый).